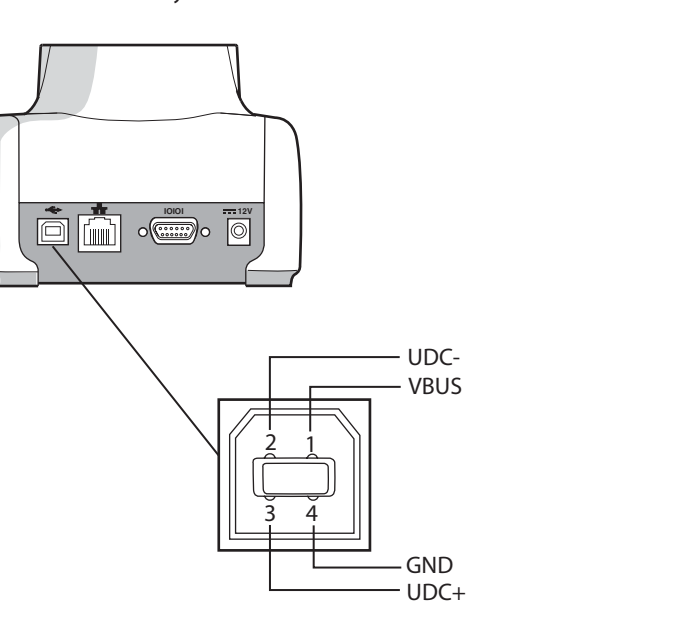

**ЭЭШЛЭЈИ** 

**USB Port Pinouts** 

Use this pinout if you want to make your own USB cable.

Quick Start Guide

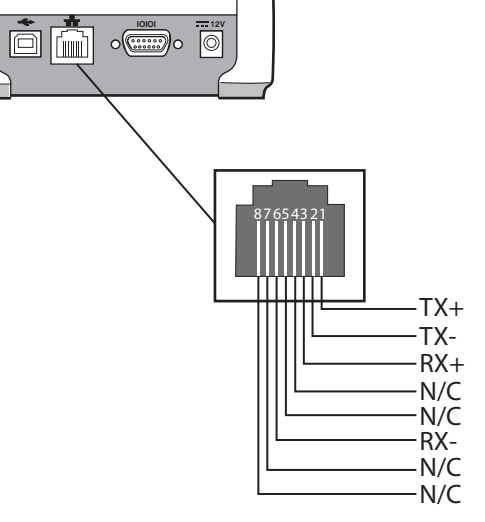

Use this pinout if you want to make your own Ethernet cable.

Use this pinout if you want to make your own serial cable.

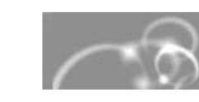

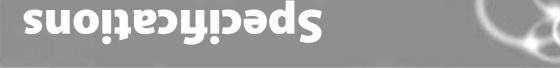

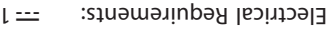

**Ethernet Port Pinouts** 

moisture.

~100 to 5 \$0.0 PC 01 PC Requires Intermec AC power supply AA ,VSI <del>...</del>

To prevent fire or electric shock, do not expose the AD1 to rain or

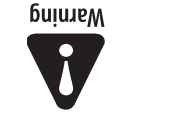

**ЭЭШЈЭЈИ** 

COMPANDED TO A PRINCIPAL SURVEY OF A PARTICULAR OF THE PRINCIPAL SURVEY OF THE PRINCIP STATE PRINCIP STATE TO A PRINCIP STATE THE PRINCIP STATE THE PRINCIP STATE THE PRINCIP STATE OF THE PRINCIP STATE THE PRINCIP STATE OF www.intermec.com Fax 425'325'351 1el 425.348.2600 .A.2.U Everett, Washington 98203 6001 36th Avenue West Worldwide Headquarters

Corporation. All rights reserved.

AD1 1-Bay Communications Dock

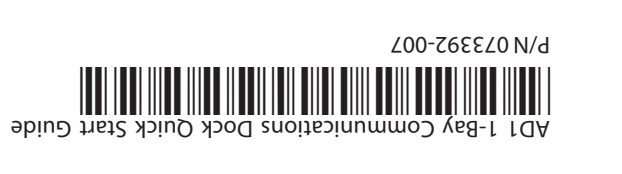

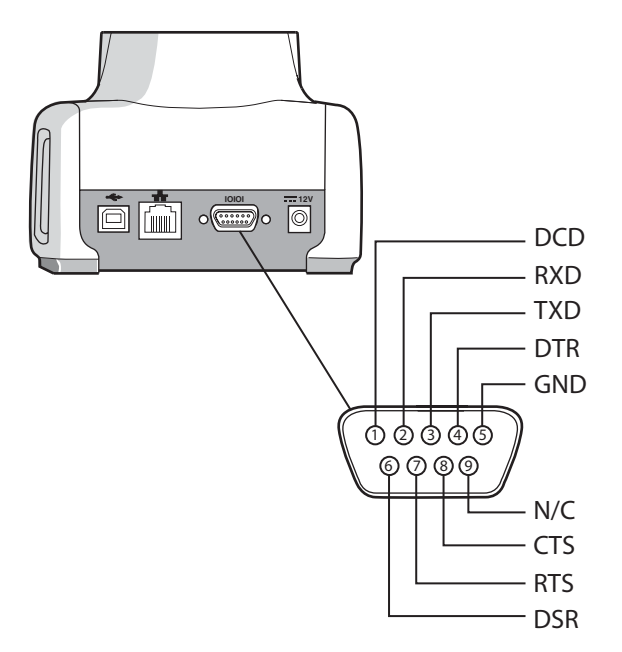

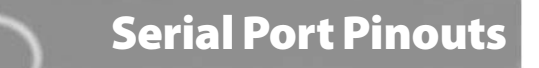

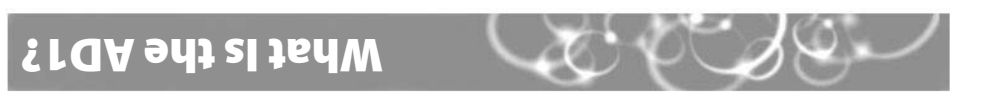

CK31 Handheld Computers. You can use the AD1 to: The AD1 1-Bay Communications Dock (P/N 225-709-XXX) is an accessory for the CK30 and

- . power the CK30 or CK31.
- . Charge the battery while it is in a CK30 or CK31.
- . transfer data and applications using RS-232 serial communications.
- . transfer data bnd applications through a 10Base1/100Base1x Ethernet connection.
- . transfer data and applications through a USB (universal serial bus) Type B connection.

This guide explains how to install and use the AD1.

## What You Need

To use the AD1, you need:

- . vlqque rewoq JA na
- an AC power cord.

location. For more information, contact your Intermec sales representative. You need to purchase the appropriate power cord and power supply for your

ednipment damage may occur. You must use the appropriate Intermec power supply with this device or

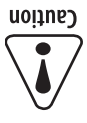

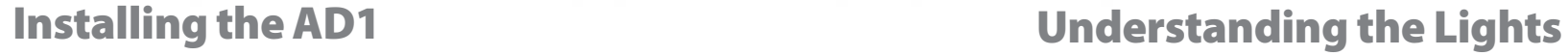

If you are using <sup>a</sup> USB or serial cable, you do not need to set any communications parameters on the CK30 or CK31. Ethernet communications are available on the CK30A model only and on the CK31. If you are using an Ethernet communications cable, you need to configure the CK30A or CK31 to communicate through the Ethernet port. You need to set these Ethernet parameters.

If you have <sup>a</sup> DHCP server:

If you do not have <sup>a</sup> DHCP server:

- DHCP enabled
- 
- IP address
- Subnet mask
- Default router
- or CK31:
- Primary and secondary DNS servers
- 

If required for your network, you may also need to set these parameters on each CK30A

• Primary and secondary WINS servers

Ask your network administrator for the parameter values you should set. For help configuring the CK30A, see the *CK30 Handheld Computer User's Manual* (P/N 073528). For help configuring the CK31, see the *CK31 Handheld Computer User's Manual* (P/N 075207).

Press the **Power** (%) key to turn on the CK30A.

Press the green  $\Box$  key, and then press the orange  $\blacksquare\Xi$  key to open the System Main

## **To configure the CK30A**

# Select **ConfigurationUtility** <sup>&</sup>gt; **Communications** <sup>&</sup>gt; **Ethernet** <sup>&</sup>gt;**IP Settings** and

configure the Ethernet parameters.

Save your changes, and press **Esc** until you exit the System Main menu.

Press and hold the **Power** key for 5 seconds to warm boot the CK30A.

Press the **Power** (%) key to turn on the CK31.

## **To configure the CK31**

# From the **Start** menu, tap **Intermec Settings**.

Tap **Communications** <sup>&</sup>gt; **Ethernet** <sup>&</sup>gt; **IP Settings** and configure the Ethernet

Save your changes, and then exit Intermec Settings.

Press and hold the **Power** key for 5 seconds to warm boot the CK31.

# Where to Find More Information

You may need additional information when working with the AD1 and CK30 or CK31 in <sup>a</sup> data collection system. Please visit our web site at www.intermec.com to download our current manuals (in PDF).

# Patent Information

- menu.2  $\bf{O}$ 
	-
- 4
- 5

Product is covered by one or more of the following patents: 5,052,943; 5,195,183; 5,317,691; 5,331,580; 5,544,010; 5,644,471. There may be other U.S. and foreign patents pending.

Connect the other end of the communications cable to your network. Place the CK30 or CK31 in the AD1 communications dock.

- Place the AD1 on <sup>a</sup> flat, stable, and clean surface that is within 1.5 m (5 ft) of an AC power outlet.  $\bullet$
- $\Omega$ Connect the AC power supply to the power connector on the back of the AD1, and then connect the power supply to an AC power outlet. The yellow Power light turns on. The AD1 is now ready to charge <sup>a</sup> battery in <sup>a</sup> CK30 or CK31. The AD1 fully charges the battery in 3 hours.
- (Optional) Connect one or more of the following communications cables: 6
	- RS-232 serial cable
	- 10BaseT/100BaseTx Ethernet cable
	- USB Type B cable

 $\bullet$ 

This table explains the different colors of the Charge and Power lights.

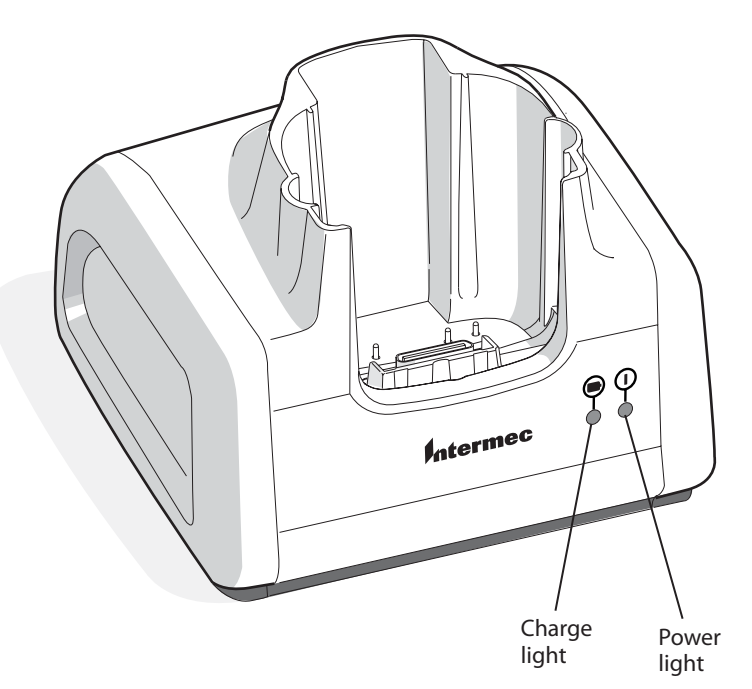

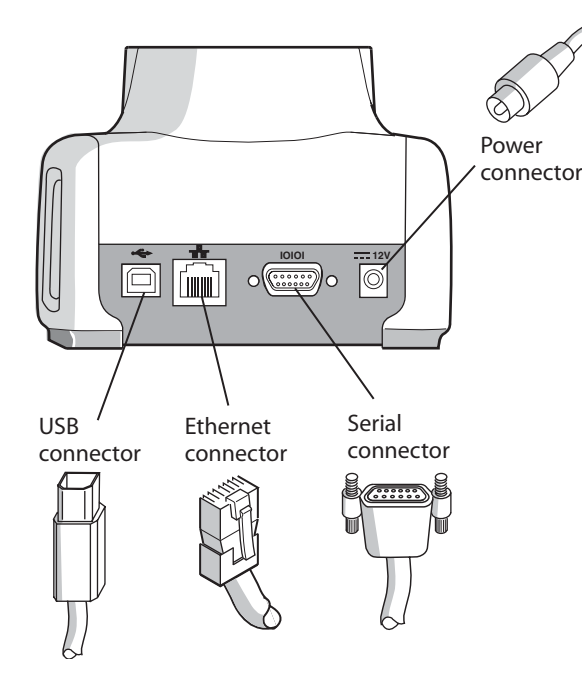

5

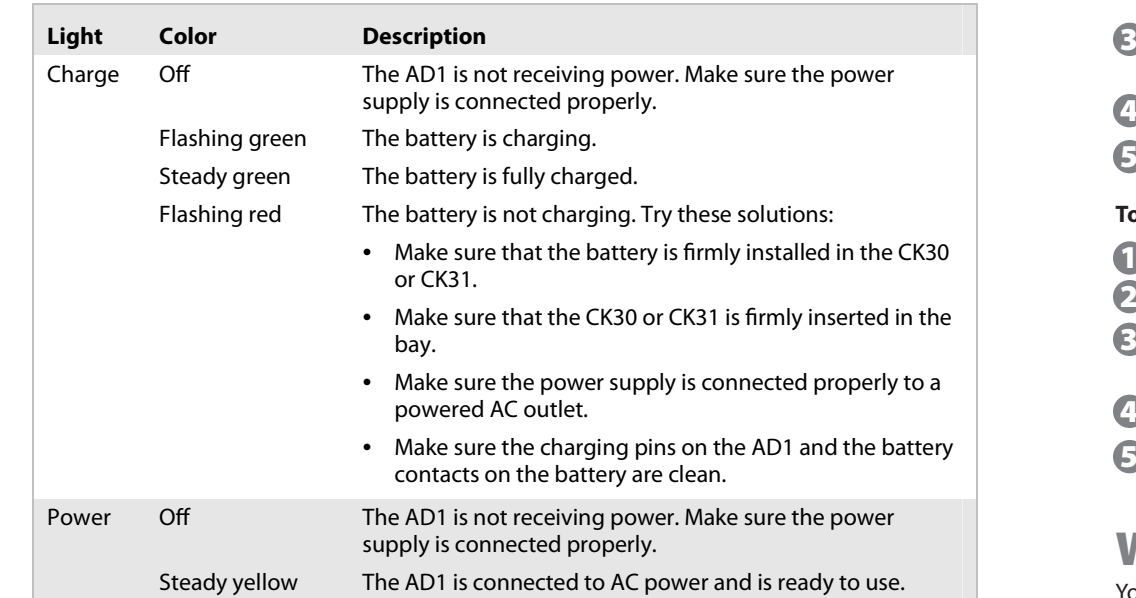

# **Configuring Ethernet Communications**

- 1
	-
	- 3
	- parameters.
	- 4
	- 5